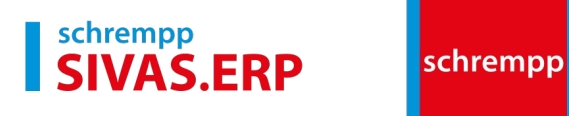

# **Releaseänderungen**

**ab Release 4011 bis Release 4020**

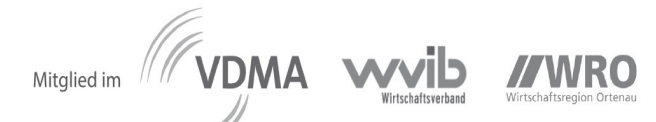

schrempp edv GmbH Rainer-Haungs-Str. 7177933 Lahr HRB 391291 Freiburg Ust. Id.-Nr.: DE206688941

Tel. +49 7821-9509-0 Fax + 49 7821-9509-99 www.schrempp-edv.de info@schrempp-edv.de

Geschf. Gesellschafter: Volksbank Lahr Brigitta Schrempp Stefan Basler

IBAN: DE82 6829 0000 0001 5331 00 **BIC: GENODE61LAH** 

Sparkasse Offenburg/Ortenau IBAN: DE61 6645 0050 0076 0070 98 **BIC: SOLADES1OFG** 

Deutsche Bank IBAN: DE14 6827 0024 0022 1184 00 **BIC: DEUTDEDB682** 

## **Inhaltsverzeichnis**

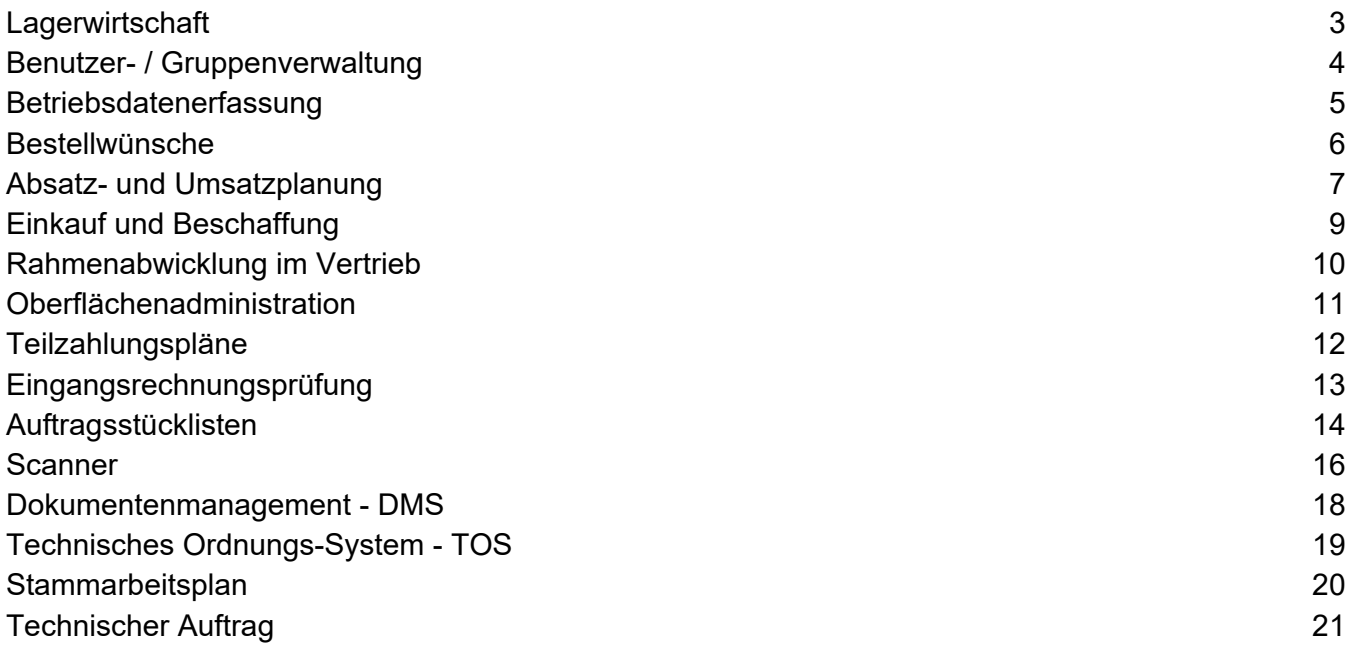

<span id="page-2-0"></span>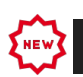

### **LAGERWIRTSCHAFT**

#### **Visualisierung der Bedarfsentwicklung** *verfügbar ab 4020*

Die tabellarische Darstellung der Bedarfsentwicklung wurde durch ein Chart erweitert. Im Chart wird analog zur Tabelle der disponible Bestand zum Teil angezeigt. Für eine bessere Übersicht der kritischen Bestände werden die zu erwartenden Bestände in Abhängigkeit des im Teilestamm gepflegten Melde-/Sicherheitsbestand farblich hervorgehoben. Die Anzeige kann dynamisch über die WBZ oder manuell durch den Anwender in Tagen, Wochen oder Monaten angezeigt werden.

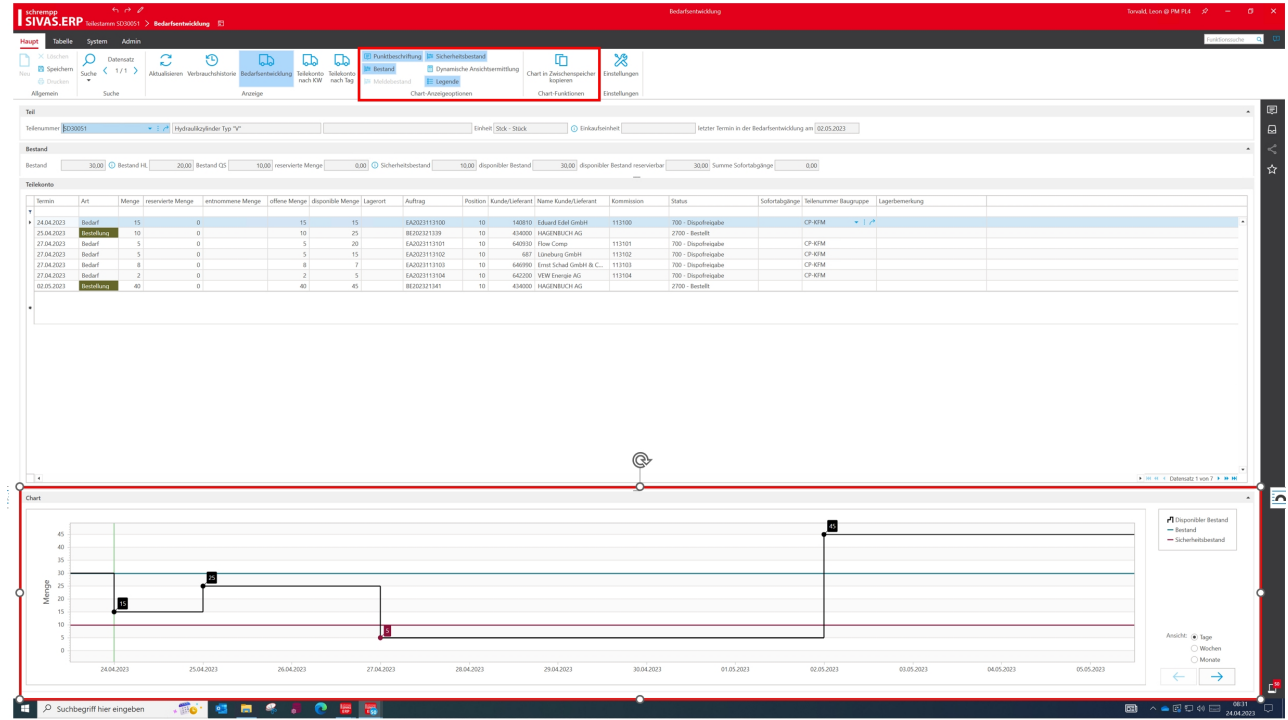

*Programm: Bedarfsentwicklung*

#### Releaseänderungen Release 4011 - 4020

<span id="page-3-0"></span>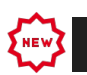

### **BENUTZER- / GRUPPENVERWALTUNG**

#### **Benutzerverwaltung: Beschränkung Benutzername** *verfügbar ab 4020*

Beim Anlegen neuer Benutzer über die Rechteverwaltung ist die Länge des Benutzernamens auf 20 Zeichen beschränkt.

*Programm: SivasRechte*

### **Benutzerverwaltung: Automatische Anlage des DMS-Arbeitsverzeichnisses** *verfügbar ab 4020*

Wenn ein Benutzer in der Benutzerverwaltung angelegt wird, wird das Arbeitsverzeichnis für den Anwender in der DMS-Administration automatisch mit angelegt.

*Programm: SivasRechte*

<span id="page-4-0"></span>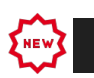

### **BETRIEBSDATENERFASSUNG**

#### **BDE-Zeiten: Erweiterung der Filter** *verfügbar ab 4020*

Die Filteroptionen für Abteilung und Kostenstelle wurden erweitert. Es ist nun möglich, mehrere Abteilungen oder Kostenstellen auszuwählen.

*Programm: BdeEinzelzeiten*

<span id="page-5-0"></span>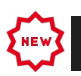

### **BESTELLWÜNSCHE**

#### **Anfrageinformation in der Bestellwunschmaske für Fremdfertigung** *verfügbar ab 4011*

Analog zur Bestellwunschmaske für Teile, können in der Maske für die Fremdfertigung ebenfalls Informationen über laufende Anfragen zum Bedarf angezeigt werden.

Hierzu wurde eine neues Feld "Laufende Anfragen" erstellt, das auf die Maske konfiguriert werden kann.

Sind Anfragen für eine Bestellwunsch vorhanden, so wird dies über ein Symbol dargestellt. Durch Navigieren auf das Symbol kann ein Fenster geöffnet werden, das die Anfragen in Tabellenform darstellt.

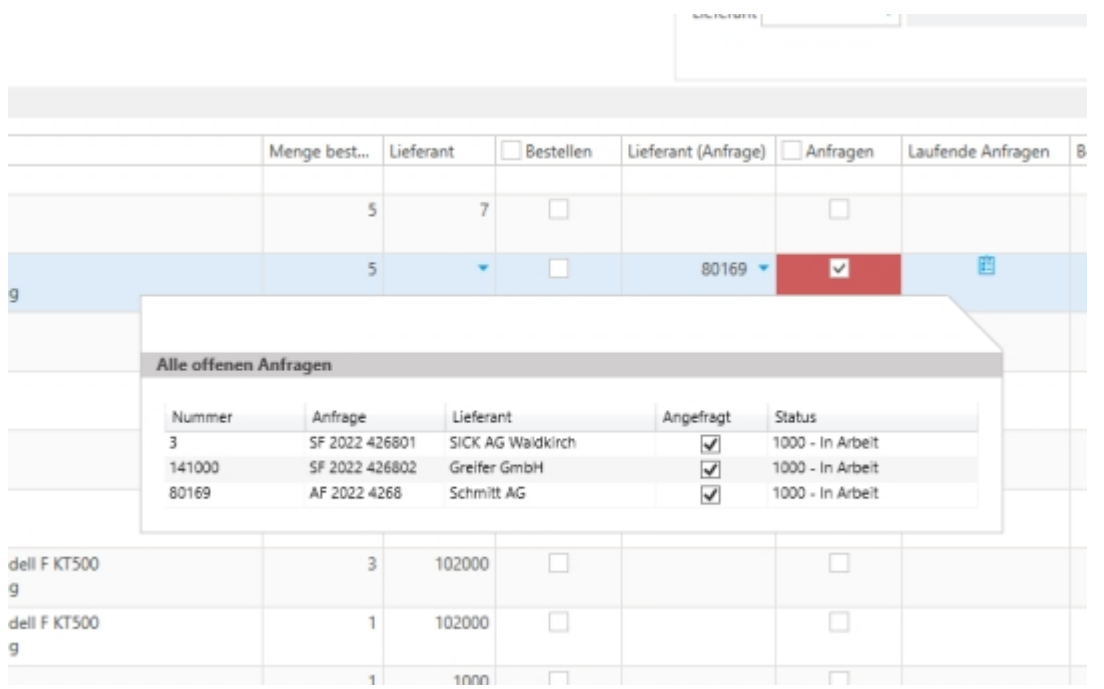

*Programm: Bestellwuensche*

<span id="page-6-0"></span>ENEW

### **ABSATZ- UND UMSATZPLANUNG**

#### **Planaufträge in der Absatz- und Umsatzplanung** *verfügbar ab 4011*

Im Zuge der Umsatz- und Absatzplanung können auf Basis der Planwerte für die Planungsperioden, sogenannte Planaufträge erstellt werden.

Mit Hilfe dieser Planaufträge können für die geplanten Absätze im Vorfeld u.a. Kapazitäten für die Produktion und Montage eingeplant werden. Desweiteren ist die Beschaffung in der Lage, frühzeitig Bedarfe über die Planaufträge abzuwickeln.

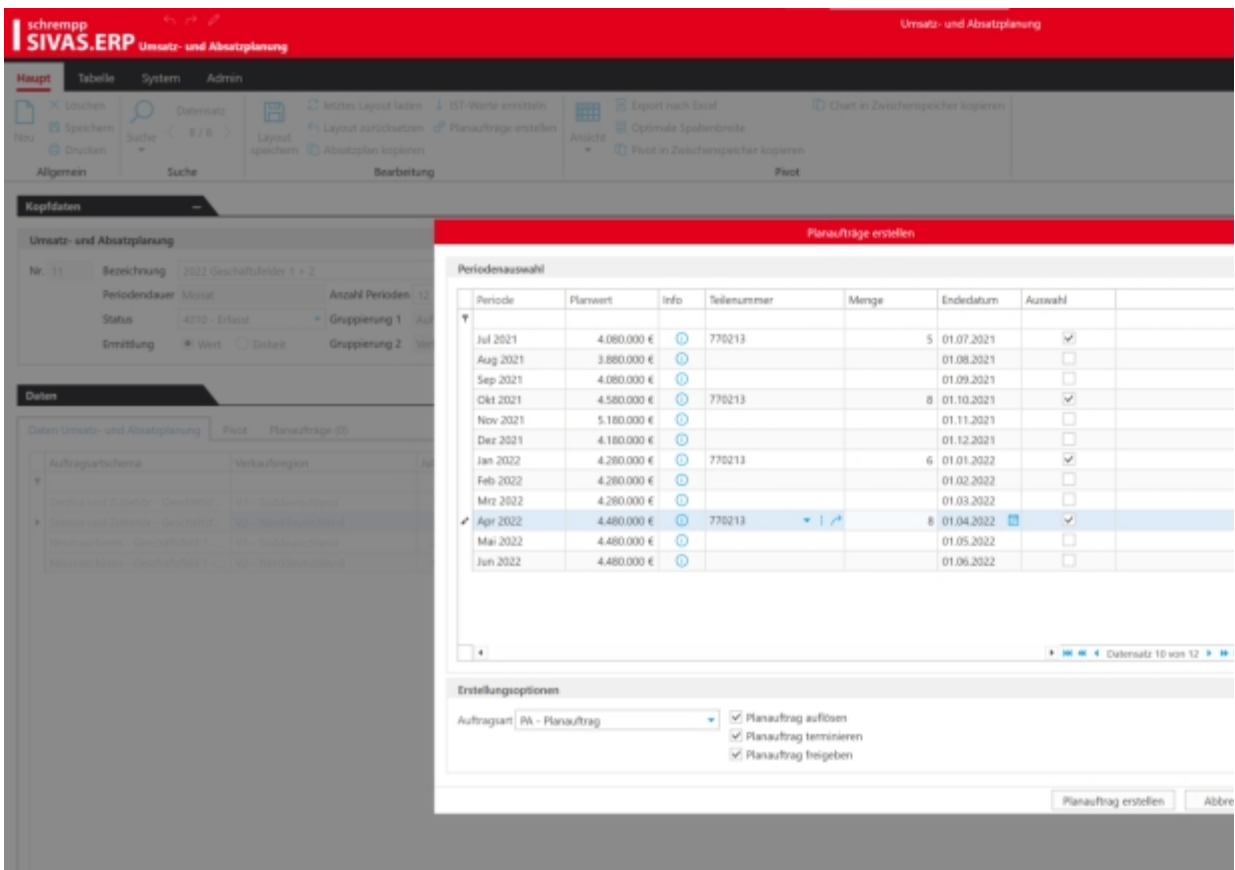

Die materialwirtschaftliche Planung ist ebenfalls über die Planaufträge gewährleistet. Vorabbestellungen und Vorabfertigung können über den Langläufer Prozess im Planauftrag abgewickelt werden.

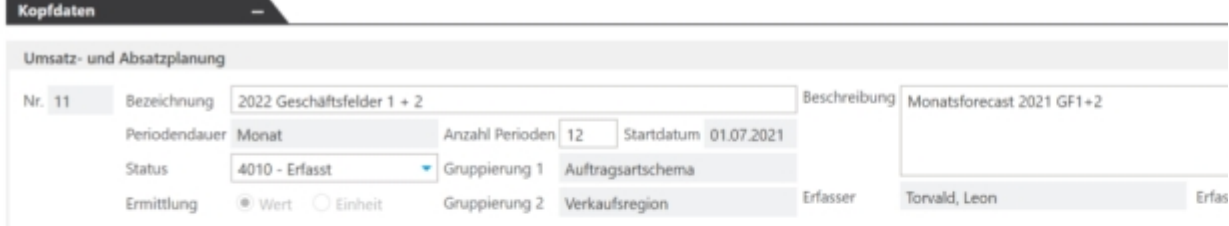

#### Daten

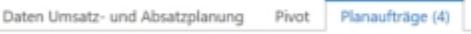

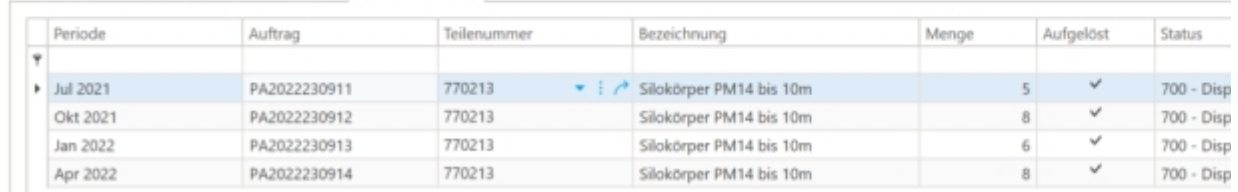

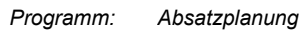

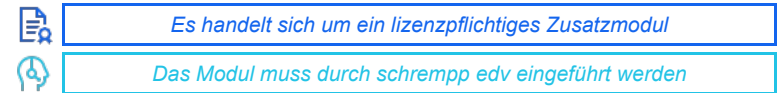

<span id="page-8-0"></span>NEW

*Programm: Inbox*

### **Anfrage-/Bestellwesen: Tooltip für Bestellbestätigungen** *verfügbar ab 4020*

Im Bestellwesen wurde ein Tooltip am Bestellbestätigungsdatum implementiert. Dieser zeigt, wenn lediglich ein Teil der Positionen bestätigt wurde, alle noch nicht bestätigten Positionen.

**EINKAUF UND BESCHAFFUNG**

Die SIVAS-Inbox wird ab sofort unter dem Überbegriff "ADV"(Automatische Dokumenten Verarbeitung)

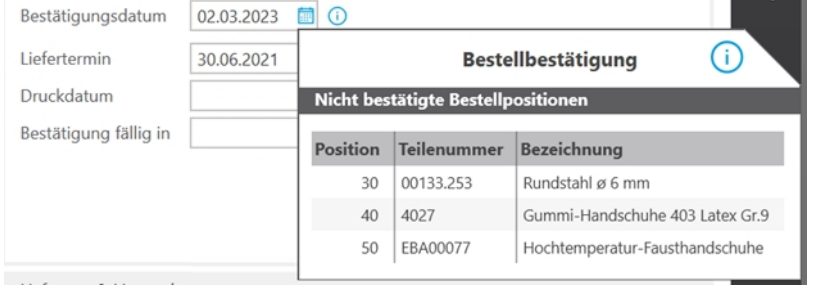

*Programm: Bestellwesen*

**Umbenennung Inbox in ADV** *verfügbar ab 4020*

<span id="page-9-0"></span>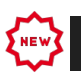

### **RAHMENABWICKLUNG IM VERTRIEB**

#### **Rahmenvereinbarungen: Optimierung der Rahmenzuordnung** *verfügbar ab 4020*

Die Rahmenzuordnung aus einem kfm. Auftrag der bereits in die Technik übergeben wurde, wurde wie folgt optimiert:

- Bei Rahmenzuordnung aus dem kfm. Auftrag wird der Lagerkenner an der technischen Auftragsposition gesetzt – hierbei wird die jeweilig vorhandene Unterstruktur der betreffenden Position gelöscht.

#### Folgende Bedingung muss erfüllt sein:

Nachträgliche Rahmenzuordnung mit einem bereits vorhanden technischen Auftrag sind nur möglich, wenn in der kompletten Struktur im technischen Auftrag die Positionen und AG's sich auf Status 600 befinden. Wenn die Bedingungen nicht erfüllt sind, wird dem Anwender eine entsprechende Meldung angezeigt.

*Programm: Auftrag*

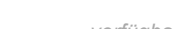

<span id="page-10-0"></span>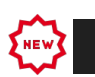

### **OBERFLÄCHENADMINISTRATION**

#### **SIVAS Arbeitsplatz speichern** *verfügbar ab 4011*

Mit der Funktionalität "Mein Arbeitsplatz" kann der Anwender SIVAS Fenster in Größe und Position als Arbeitsplatz speichern.

Das Speichern des Arbeitsplatz wird über die Ribbonfunktion "Arbeitsplatz speichern" aufgerufen.

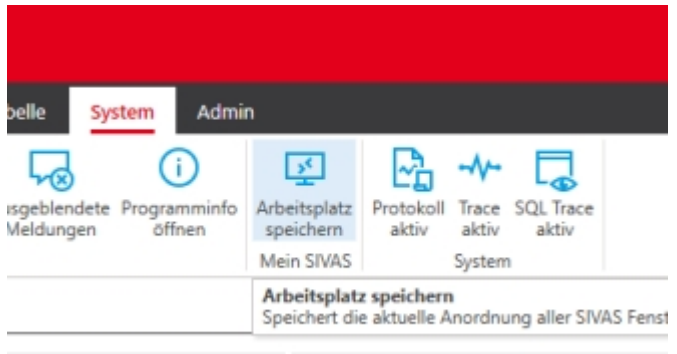

Dieser gespeicherte Arbeitsplatz wird beim nächsten SIVAS Neustart automatisch geöffnet.

Das Speichern der Masken berücksichtigt auch den Einsatz von mehreren Bildschirmen.

Der Anwender kann für unterschiedliche Rechner / Bildschirm Konstellationen seinen Arbeitsplatz speichern.

*Programm: -*

<span id="page-11-0"></span>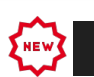

### **TEILZAHLUNGSPLÄNE**

#### **Teilzahlungsplan: Anpassung des Handlings stornierter Rechnungen** *verfügbar ab 4020*

Das Handling von stornierten Rechnungen im Teilzahlungsplan wurde wie folgt angepasst:

- 1. Färbung (ROT) der Rechnungsnummer, wenn die Rechnung storniert ist.
- 2. Stornierte Rechnung kann überschrieben werden.
- 3. Stornierte Rechnung ist für das Löschen freigegeben.
- 4. Prozentsätze werden nach dem Löschen oder Überschreiben der Rechnung aktualisiert.

*Programm: EkTeilzahlungsPlan*

<span id="page-12-0"></span>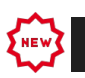

### **EINGANGSRECHNUNGSPRÜFUNG**

#### **SIVAS-Rechnungsprüfung: Navigation zu Zahlungsausgängen** *verfügbar ab 4020*

In die SIVAS-Rechnungsprüfung wurde die Navigation zu bereits erfolgten Zahlungsausgängen implementiert – so können bereits geleistete Zahlungen bequem und direkt aus der Rechnungsprüfung eingesehen werden.

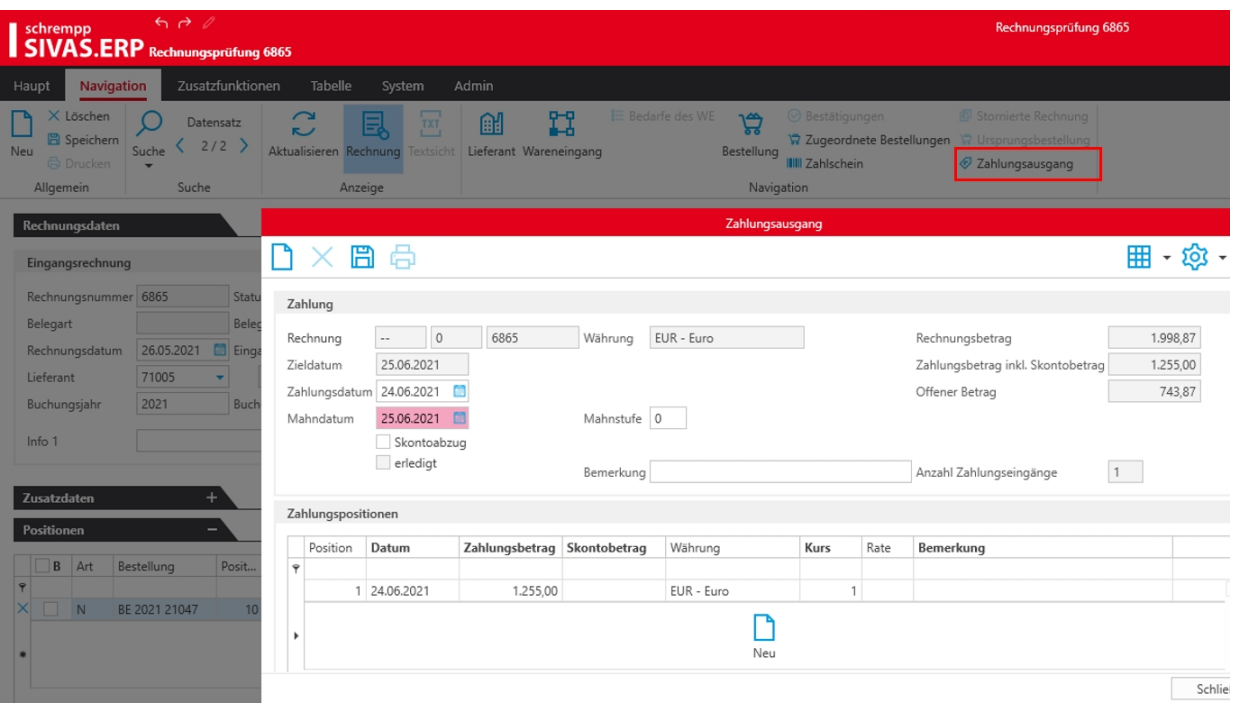

*Programm: Rechnungspruefung*

<span id="page-13-0"></span>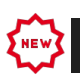

### **AUFTRAGSSTÜCKLISTEN**

#### **Technische Auftragsbearbeitung: Anzeige der Serienaufträge im Strukturbaum**

*verfügbar ab 4020*

Es wurde die neue Anzeigeoption "Serienaufträge zu-/abschalten" für den Strukturbaum der Technik implementiert – somit können die Serienaufträge, auf welche einzelne techn. Auftragspositionen reserviert wurden, angezeigt werden.

Auf der obersten Struktur-Ebene werden unter der Baugruppe alle Serienaufträge, die sich in der Ebene oder in der Struktur darunter befinden unter "Serienaufträge" angezeigt.

Zu jedem Serienauftrag sind darunter die einzelnen techn. Auftragspositionen gelistet, die zugeordnet worden sind.

In den Baugruppen der darunter liegenden Struktur werden ebenfalls die Serienaufträge, die sich in der Ebene oder darunter befinden angezeigt.

Per Doppelklick auf einen Serienauftrag im Strukturbaum wird der entsprechende Serienauftrag geöffnet

Per Doppelklick auf die Position, die sich unter dem Serienauftrag befindet, wird zur Auftragsposition navigiert.

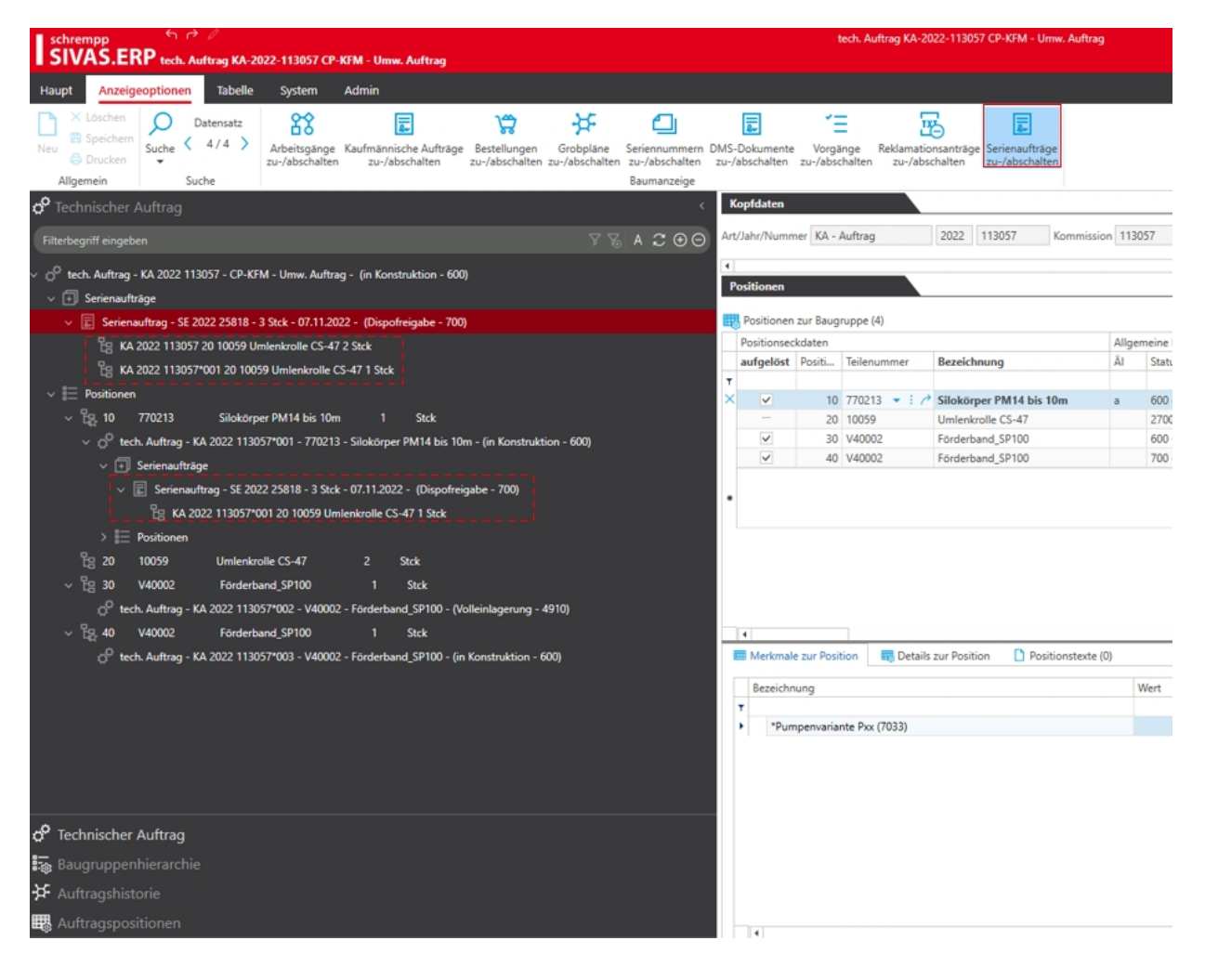

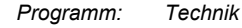

#### **Technik: Erfassung/Änderung von Zusatzkosten am techn. Auftrag** *verfügbar ab 4020*

Da es durch Veränderung der Zusatzkosten zu Verfälschungen der Kalkulationsdaten kommen kann, wurde Folgendes implementiert:

1. Die Zusatzkosten dürfen unabhängig vom kfm. Status nicht mehr bearbeitet (löschen/ändern/erfassen) werden, wenn der Status, der über das Feld "Neuanlage möglich bis Auftragsdatum" in der Konfiguration der Technik gepflegt ist, erreicht wurde. Die Programmmaske wird im Lesemodus geöffnet, sobald der Status aus der Konfiguration erreicht wurde *(Im Standard Status 4910).*

2. Unabhängig von Punkt 1 darf kein Datensatz gelöscht, geändert oder neu angelegt werden, wenn es zum Datum bereits einen Monatsabschluss gibt.

*Programm: WrkordZusatzK*

<span id="page-15-0"></span>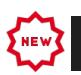

### **SCANNER**

#### **SIVAS-MDE-App: Zusatzmodule Foto-Upload und Teileinformation** *verfügbar ab 4011*

Im Zuge der SIVAS-Weiterentwicklung wurden die MDE-Anwendungen "Foto-Upload" sowie "Teileinformation" erstellt.

Somit ist die Erfassung und EDM-Archivierung von Fotos sowie das Einsehen von Teileinformationen via SIVAS-MDE-App möglich:

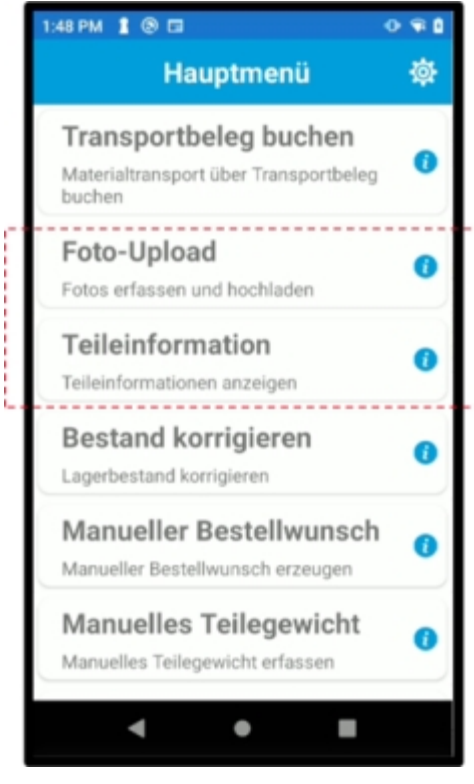

*Für weitere Informationen siehe auch [SIVAS-MDE-App](https://mobile.schrempp-edv.de/kundenportal/share/Dokumentation/767.pdf) . Zum Erwerb der Zusatzmodule kann der Support oder der zuständige KAM kontaktiert werden*

*Programm: FotoUpload*

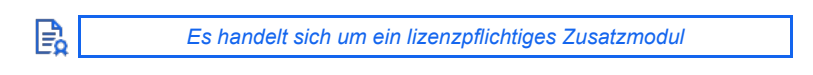

#### **SIVAS-MDE-App: Neues Zusatzmodul "Lagerort umbuchen"** *verfügbar ab 4011*

In Zuge der Weiterentwicklung der MDE Programme (Scanner) wurde ein Modul zum Umbuchen ganzer Lagerorte entwickelt.

Durch Scannen der Quell- und Ziellagerort Etiketten kann der Anwender alle Teile von Quell- auf das Ziellager umbuchen.

Zuvor wird dem Anwender eine Übersicht, über alle Teile mit Bestand die umgebucht werden, angezeigt.

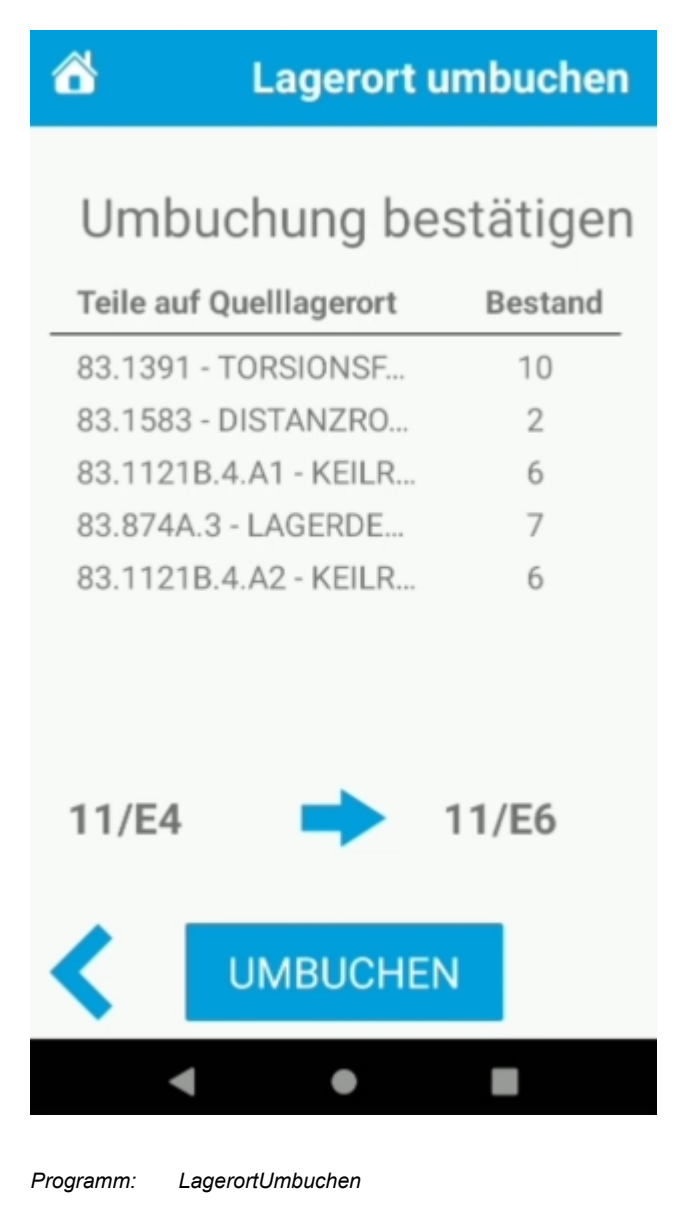

B

*Es handelt sich um ein lizenzpflichtiges Zusatzmodul*

Im DMS wurde die Spalte "DMS-Zugriffe" implementiert. In dieser Spalte wird die Summe der Zugriffe aller Anwender (Laden, Öffnen und Bearbeiten) der vergangenen 12 Monate angezeigt.

**DOKUMENTENMANAGEMENT - DMS**

Hierbei ist die Sortierung absteigend und die Ermittlung der Zugriffe erfolgt über alle Dokumentversionen.

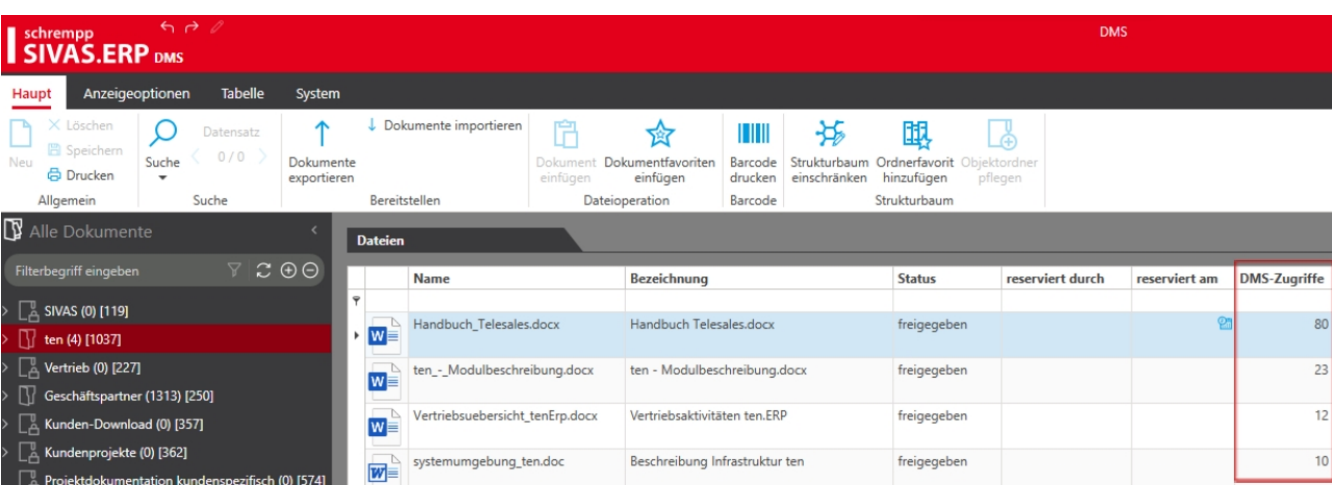

*Programm: DMS*

**DMS: DMS-Zugriffe** *verfügbar ab 4020*

<span id="page-17-0"></span>**EW** 

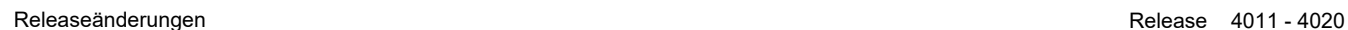

# <span id="page-18-0"></span>NEW

### **TECHNISCHES ORDNUNGS-SYSTEM - TOS**

#### **Merkmale: Bild-Anzeige an zugeordneten Merkmalen** *verfügbar ab 4020*

In den zugeordneten Merkmalsausprägungen einer Position (Projekt, techn. Auftrag, kfm. Auftrag) wird - analog zur Merkmalseingabe - das über den Merkmalsstamm an der Merkmalsausprägung hinterlegte Bild angezeigt.

*Programm: -*

<span id="page-19-0"></span>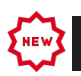

### **STAMMARBEITSPLAN**

#### **Stammarbeitsplan: Gesperrte Varianten anzeigen** *verfügbar ab 4020*

#### Im Stammarbeitsplan wurde der Filter implementiert, welcher gesperrte Arbeitsplanvarianten anzeigen bzw. ausblenden kann.

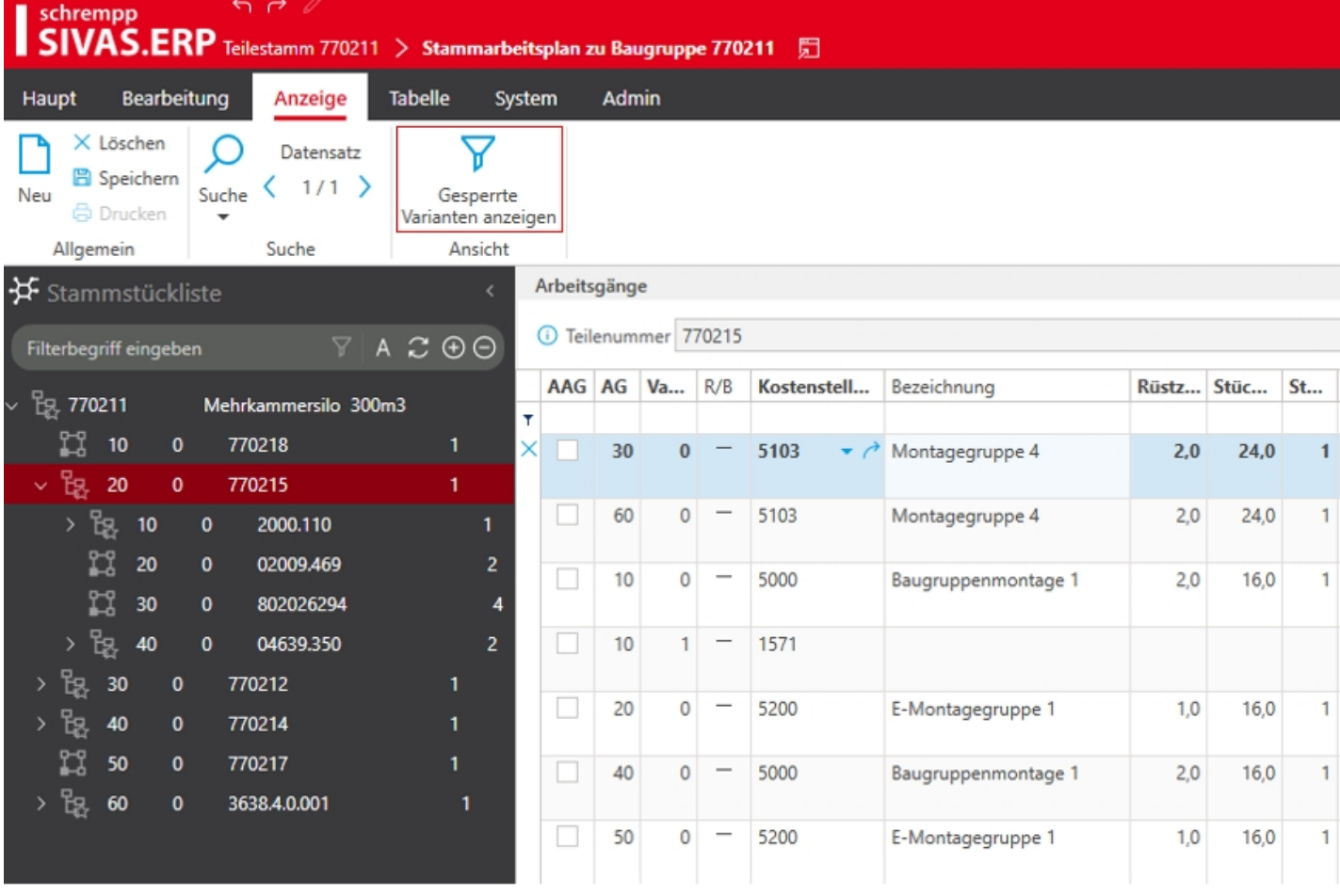

*Programm: StammArbeitsplan*

<span id="page-20-0"></span>NEW

### **TECHNISCHER AUFTRAG**

#### **Erfassen von Kundenbeistellungen** *verfügbar ab 4011*

Die Funktionen "Kundenbeistellung" und "Position deaktivieren" in der techn. Auftragsbearbeitung wurden um mehrere Prüfungen erweitert.

Die Funktionen sind in folgenden Fällen unzulässig:

- Bei der betroffenen technischen Auftragsposition handelt sich um eine Eigenbaugruppe, in deren Unterstruktur bereits materialwirtschaftlich- oder kostenrelevante Vorgänge existieren (z.B. Entnahmen, Bestellungen, Zeitrückmeldungen für AGs).

- Die betroffene technische Auftragsposition ist bereits bestellt.
- Die betroffene technische Auftragsposition ist bereits entnommen.

Der Anwender wird über eine Fehlermeldung auf den Sachverhalt hingewiesen:

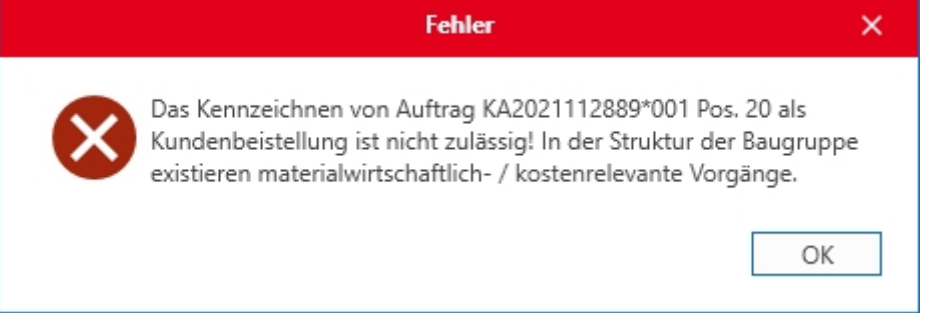

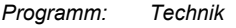